## **Skapa brevmall**

Från **Mallar**, välj **Brev**.

Klicka på **NY,** eller redigera befintlig mall.

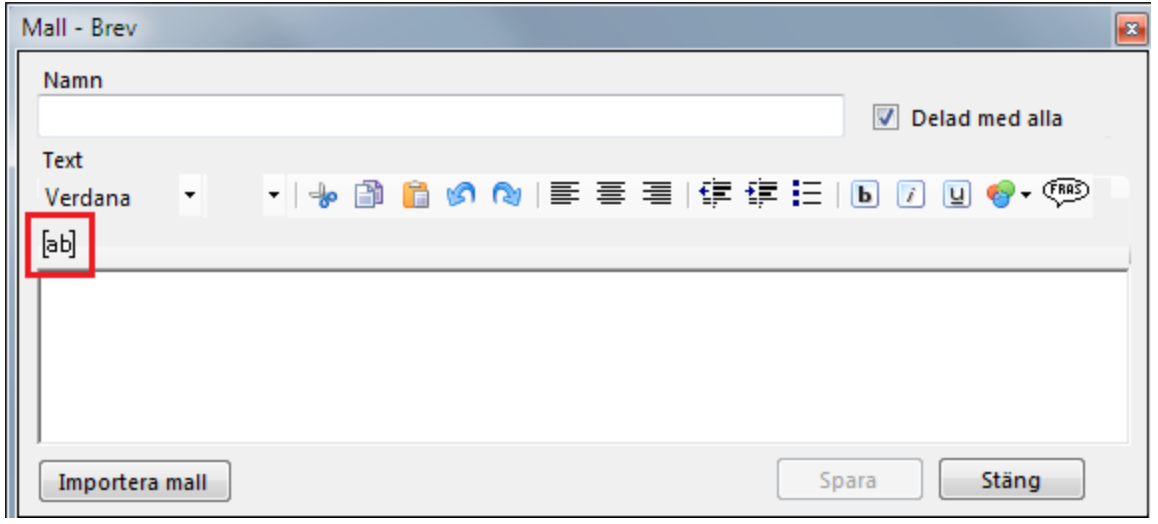

Du ger mallen ett namn som Du känner igen. Du anger om den skall vara Din egen eller kunna användas av alla på mottagningen. Skapa sedan mallen som Du vill ha den. Du kan använda fraser och, inte minst, taggar eller platshållare.

Fraser är inget konstigt men taggar kan behöva en förklaring. Du öppnar en lista med befintliga taggar  $[\bar{a}b]$ 

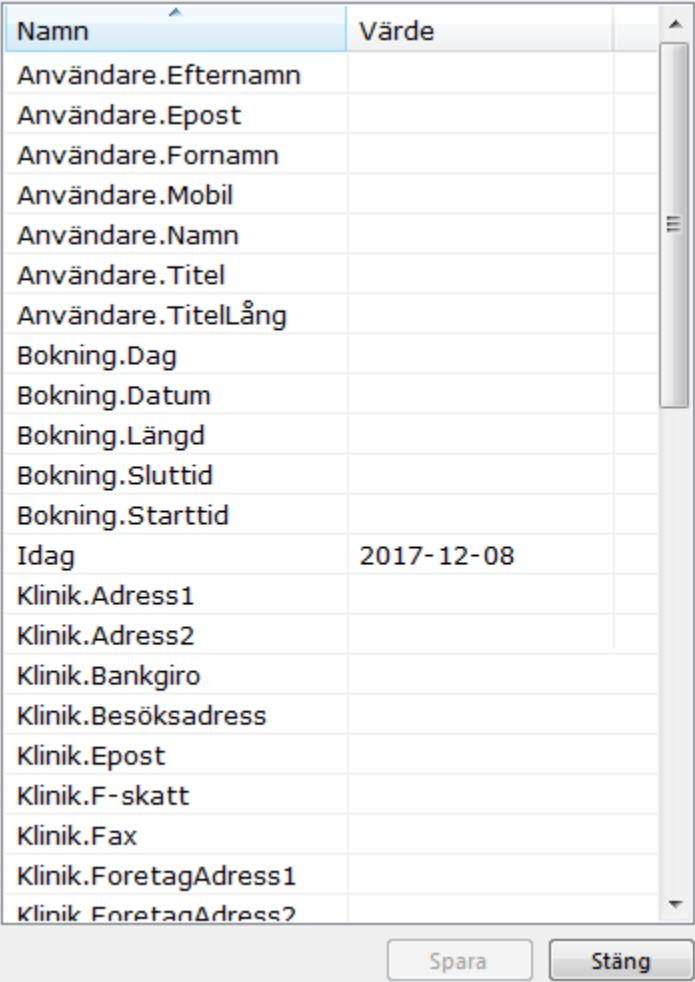

Du ställer markören i mallen där Du vill placera taggen, dubbelklickar på den tag Du vill ha.

Ex:

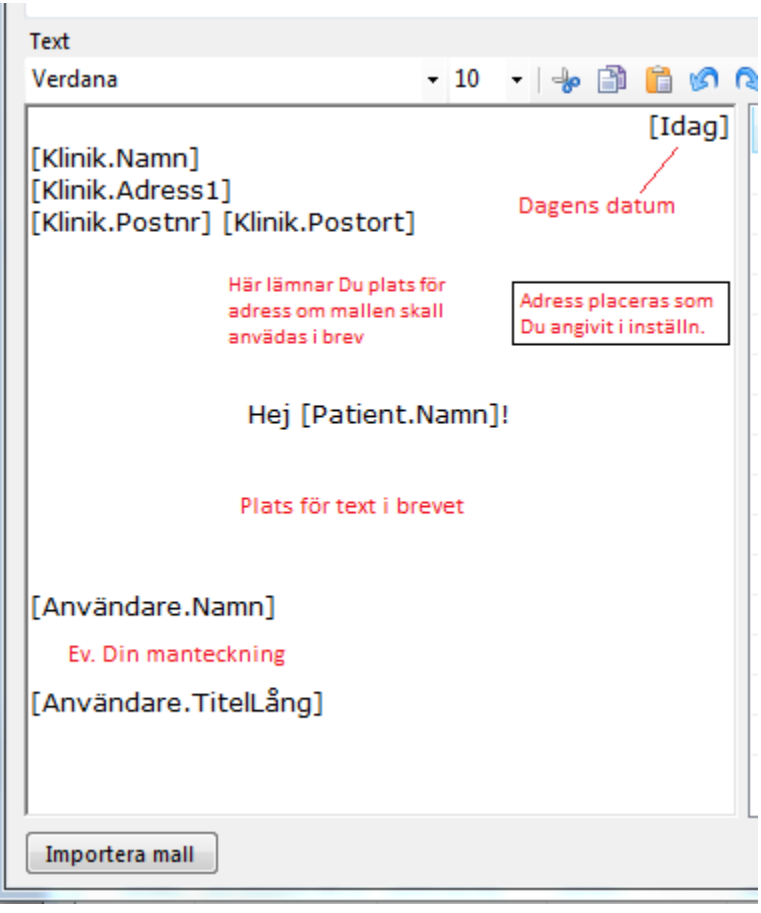

När Du använder mallen kommer taggarna att ersättas med relevanta värden. Det gör att om Du byter adress, telefonnummer eller liknande ändrar Du det i Klinik- och/eller Användarinställningar utan att behöva ändra i mallarna. Mallarna plockar själva fram de rätta värdena.

SG-X Hjälpsystem<br>© ANTWORK AB